## Indiana University Office of Procurement Services

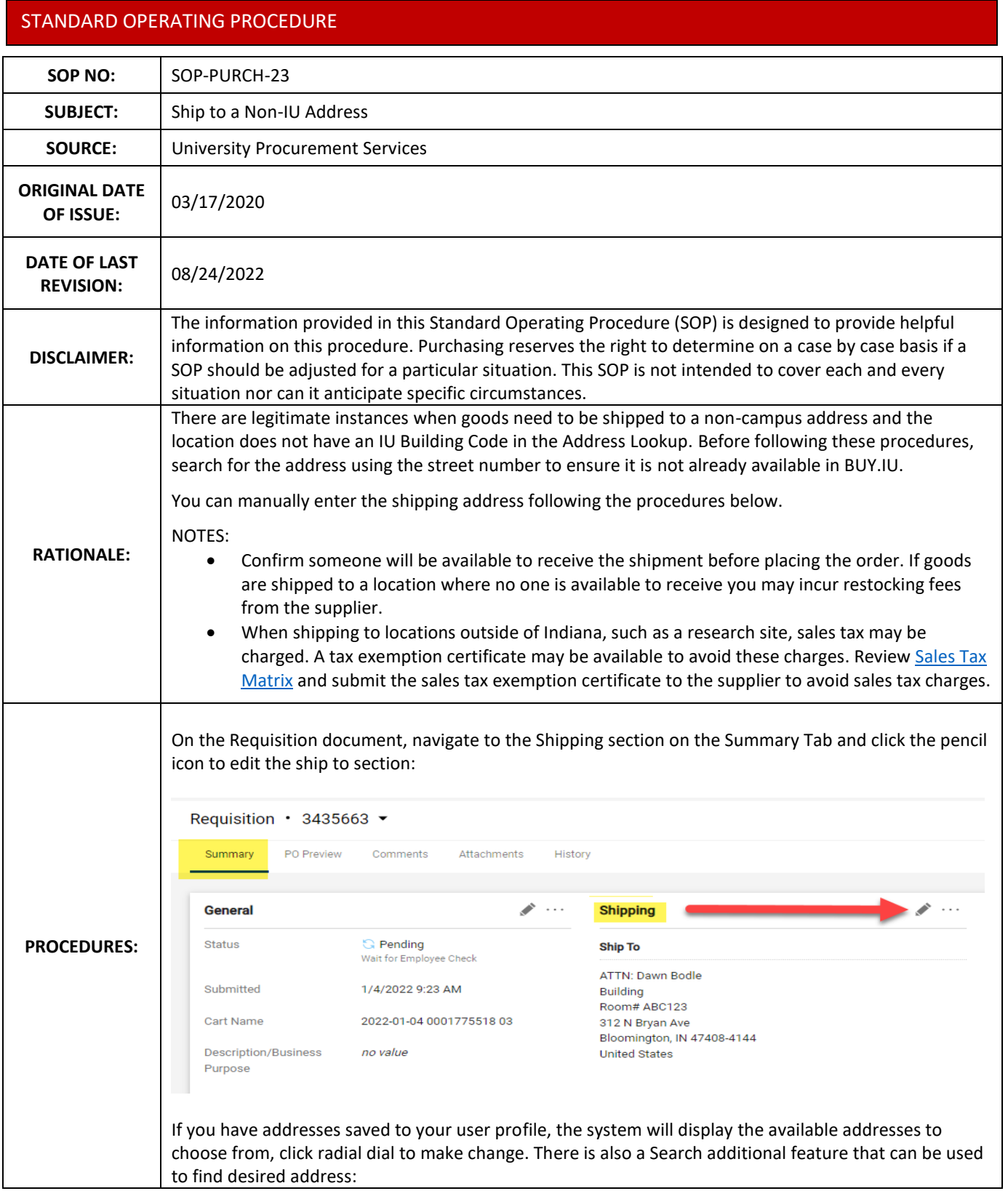

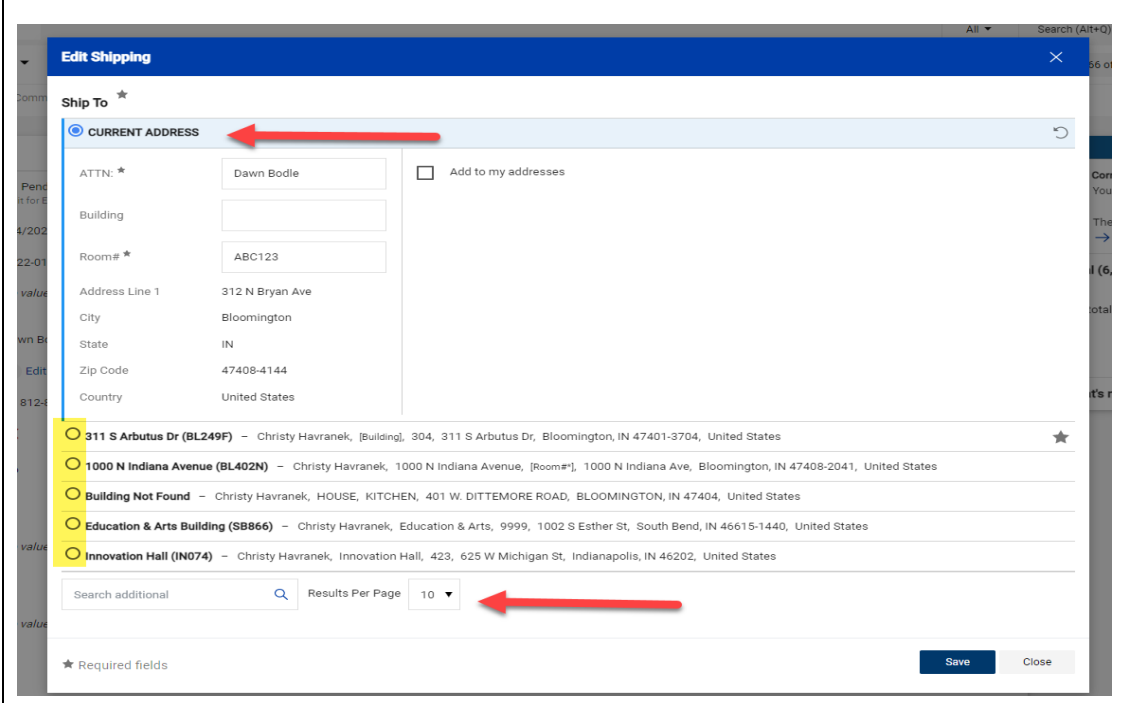

Use the Search option for Building Not Found and select the radial dial on returned address for Building Not Found. You can add this address to your addresses at this time also.

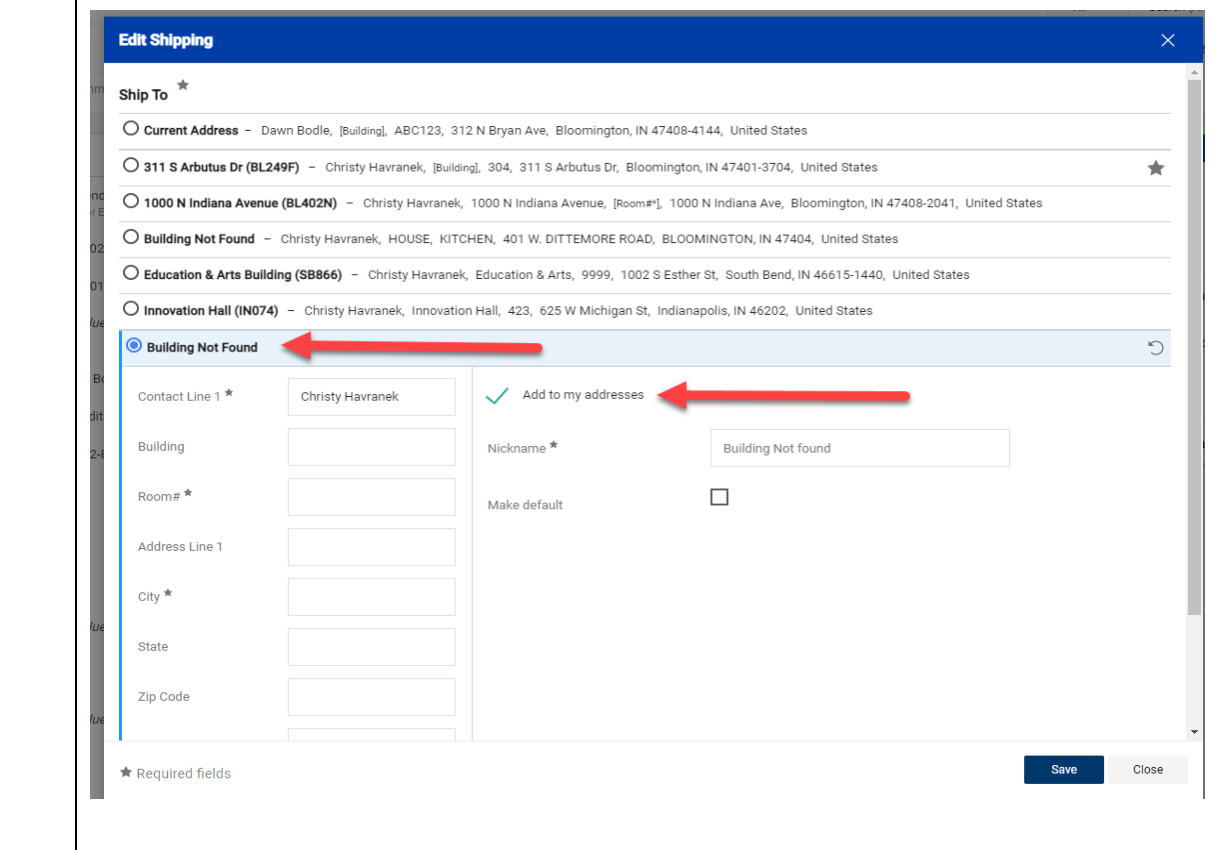

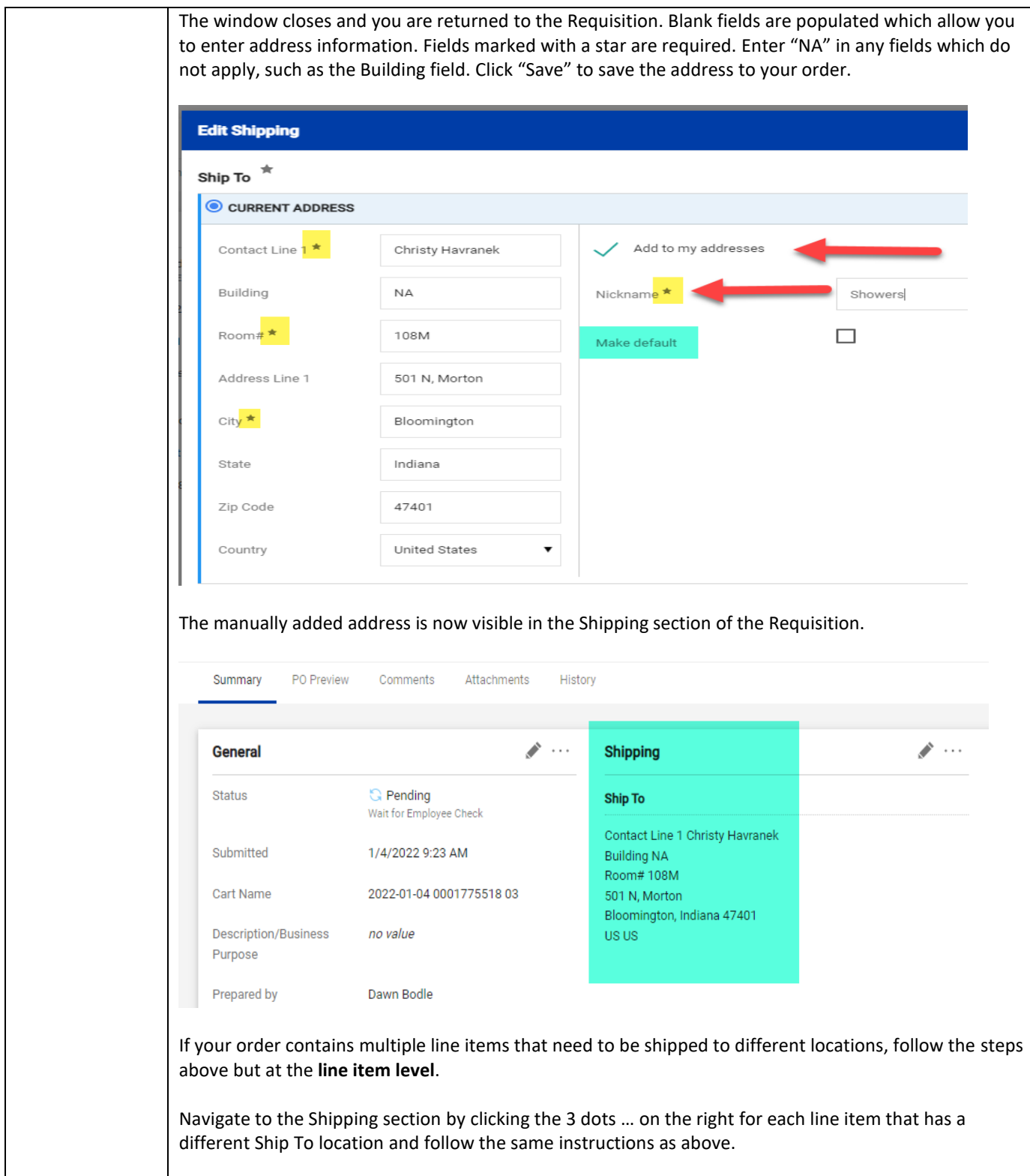

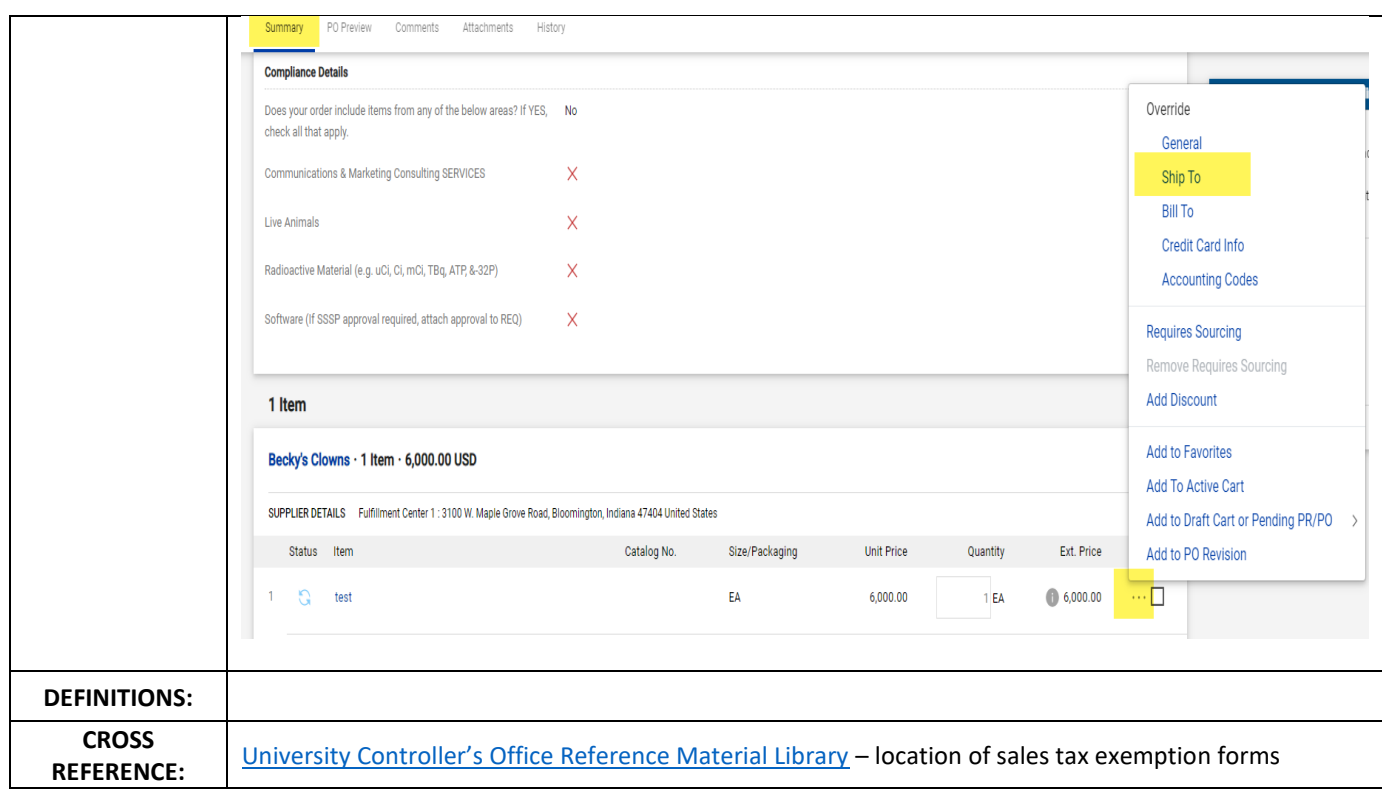